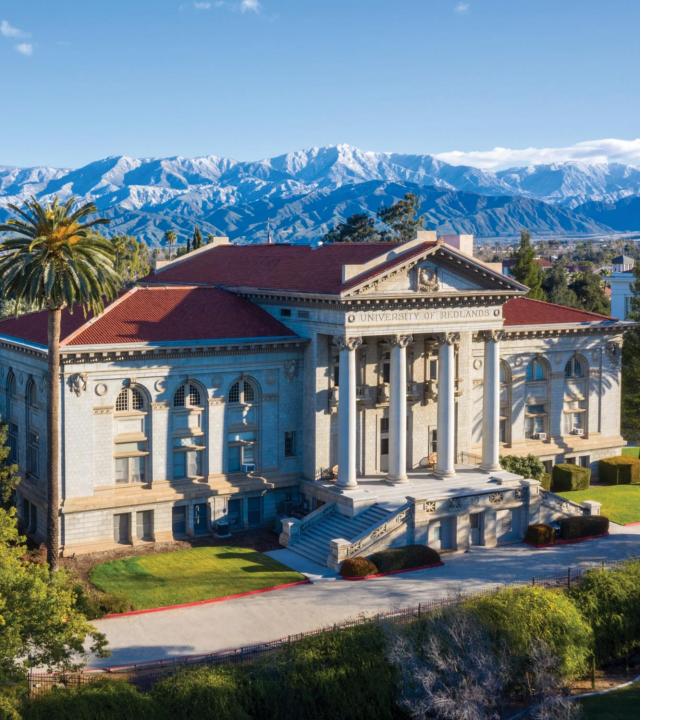

# REGISTRATION INFORMATION

Self-Registration Information

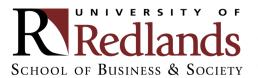

## Step 1: Log into My.Redlands.edu

Click on "Self-Service"

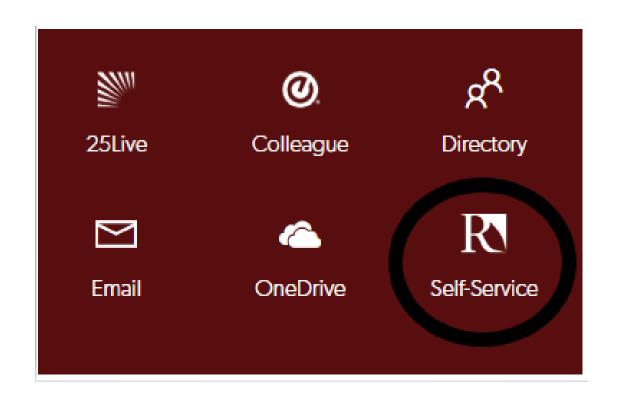

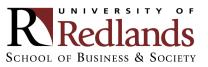

## Step 2: Log into Student Planning

Click on "Student Planning"

#### Hello, Welcome to Colleague Self-Service!

Choose a category to get started. Self-Service is the unified portal for Student Planning, Financial Aid Information, and Student Account Information.

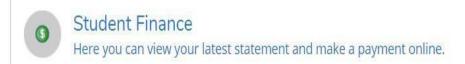

Financial Aid

Here you can access financial aid data, forms, etc.

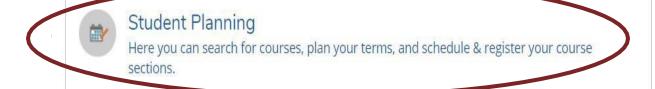

Grades

Here you can view your grades by term.

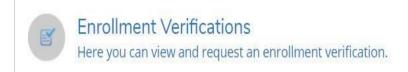

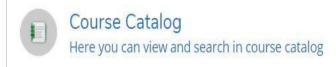

# Step 3: Click on "Plan your Degree & Register for Classes"

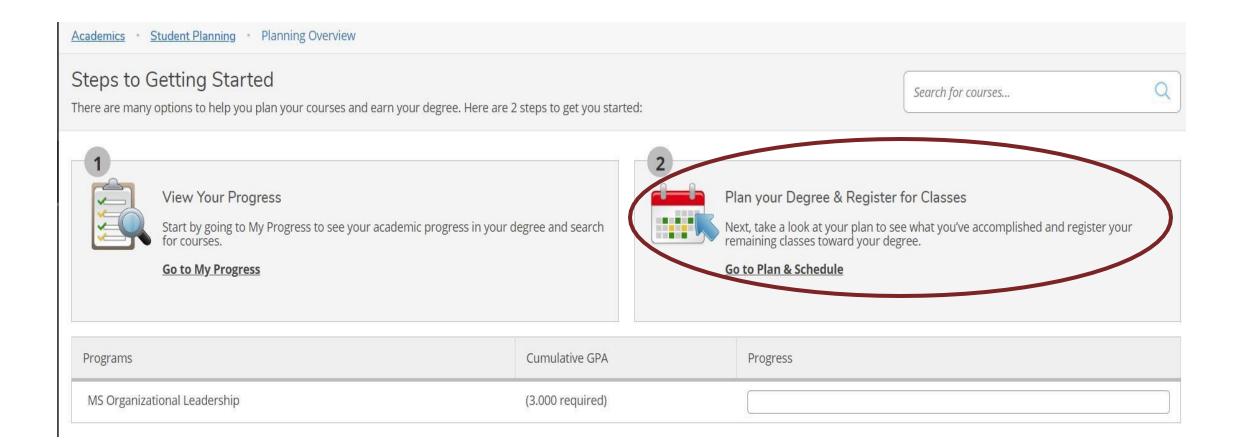

## Step 4: Search for course

- Through search bar (no spaces)
- Through Course Catalog

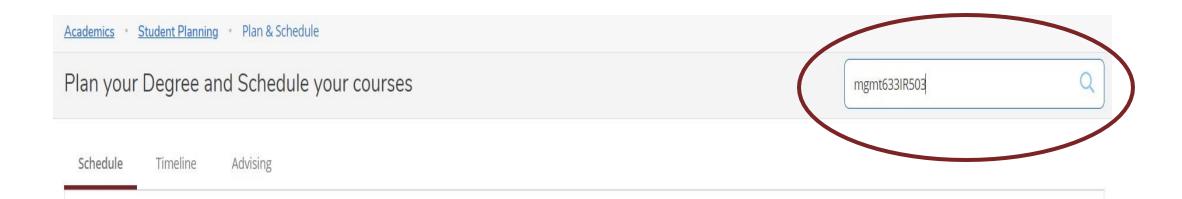

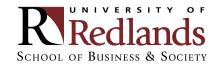

## Step 5: View the available sections of the course

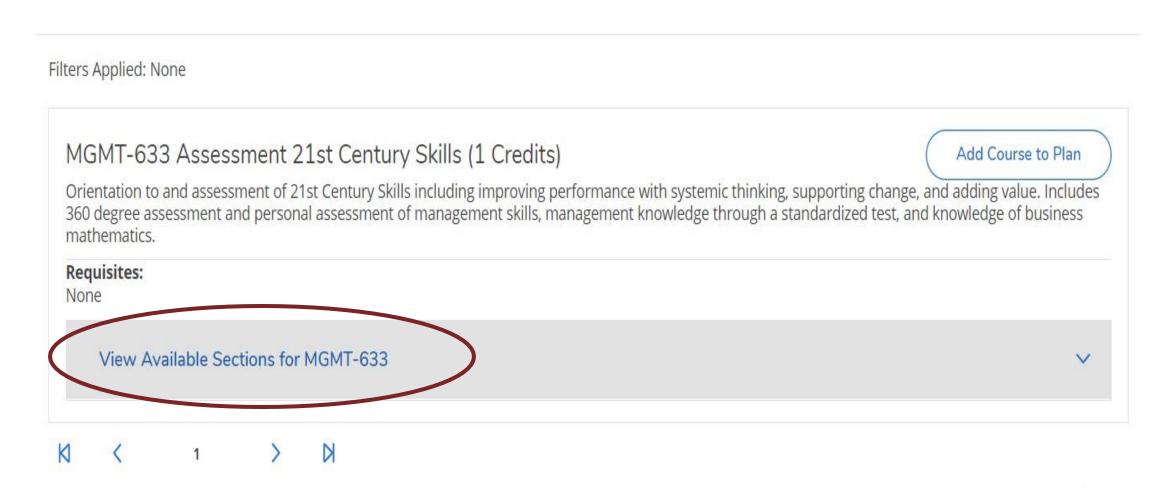

## Step 6: Add course section to schedule

MGMT-633 Assessment 21st Century Skills (1 Credits)

Add Course to Plan

Orientation to and assessment of 21st Century Skills including improving performance with systemic thinking, supporting change, and adding value. Includes 360 degree assessment and personal assessment of management skills, management knowledge through a standardized test, and knowledge of business mathematics.

#### Requisites:

None

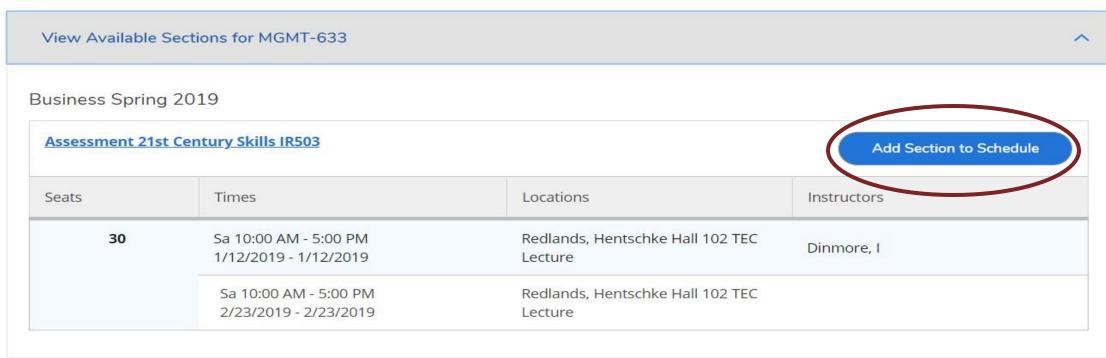

## Step 7: Confirm course selection

#### Section Details MGMT-633-IR503 Assessment 21st Century Skills **Business Spring 2019** Instructors Dinmore, I (lan Dinmore@redlands.edu, 909-798-5423) Meeting Sa 10:00 AM 5:00 PM Information 1/12/2019 - 1/12/2019 Redlands, Hentschke Hall 102 TEC (Lecture) Sa 10:00 AM 5:00 PM 2/23/2019 - 2/23/2019 Redlands, Hentschke Hall 102 TEC (Lecture) Dates 1/7/2019 - 4/28/2019 Seats Available 30 of 30 Total Credits Grading Graded Requisites None Orientation to and assessment of 21st Century Skills including Course Description improving performance with systemic thinking, supporting change, and adding value. Includes 360 degree assessment and personal assessment of management skills, management knowledge through a standardized test, and knowledge of business mathematics. Bookstore Information Books

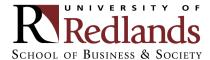

## Step 8: Go back to plan

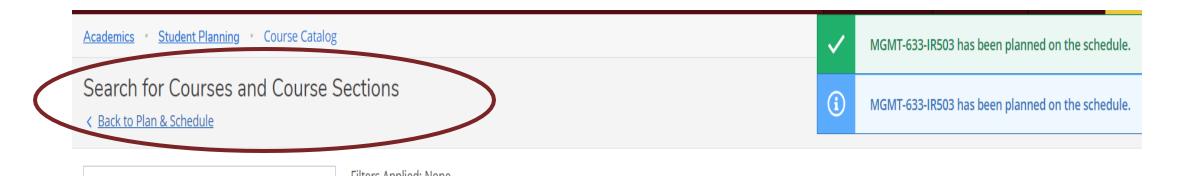

Note: Confirmation notifications will be visible in the upper left-hand corner

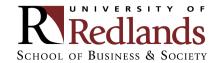

# Step 9: Click "Register" or "Register Now"

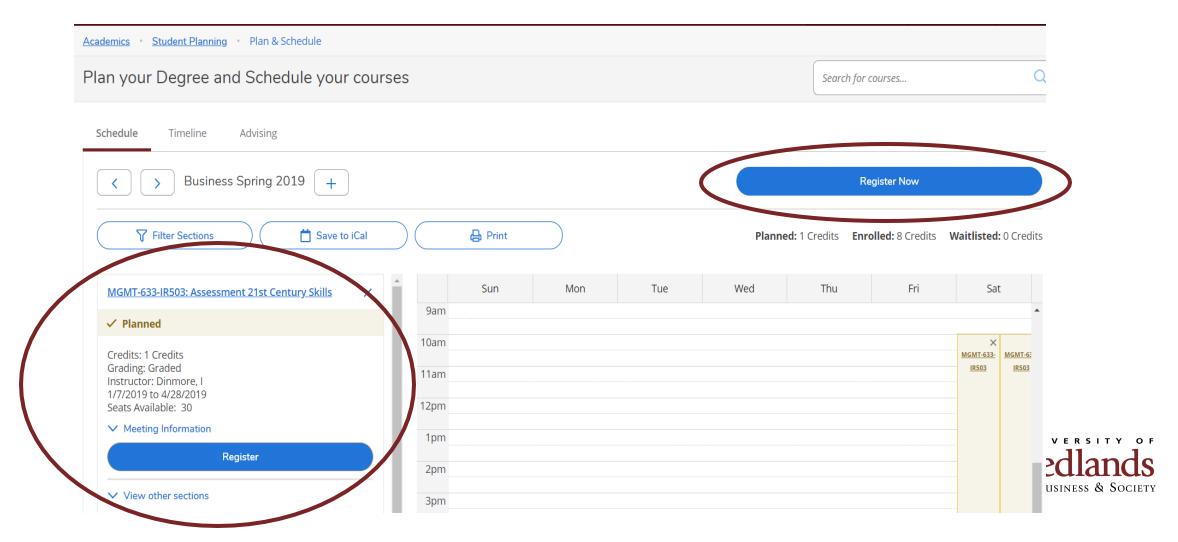

# Step 10: Confirm registration

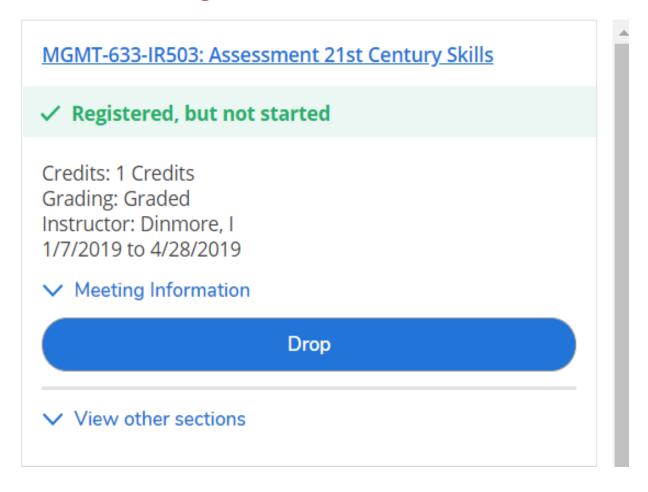

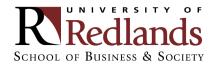

#### **COMMON REGISTRATION ISSUES: PLANNING PLACEHOLDERS**

If students click "Add Course to Plan" instead of "Add Section to Schedule", Student Planning will only add a placeholder.

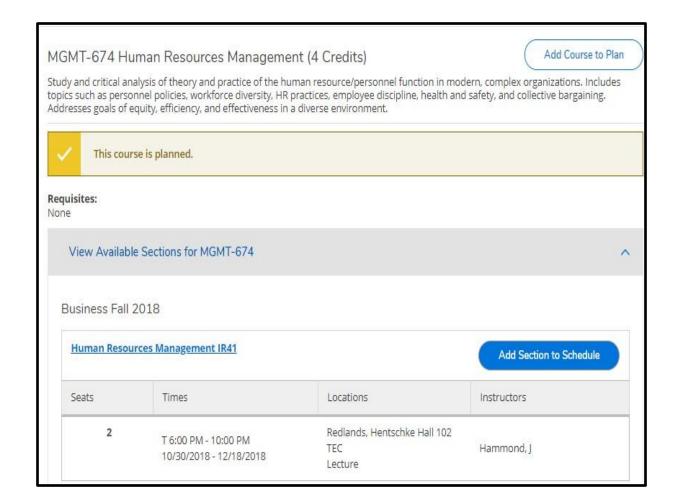

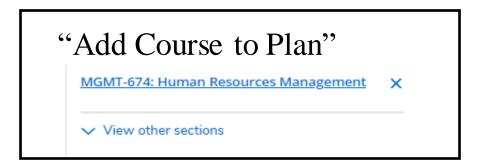

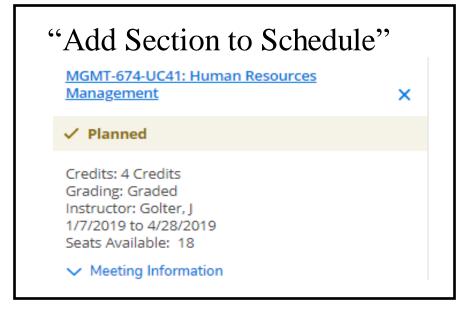

#### **COMMON REGISTRATION ISSUES: NOTIFICATIONS**

Account holds are found on the top right corner as well as on the notification bar.

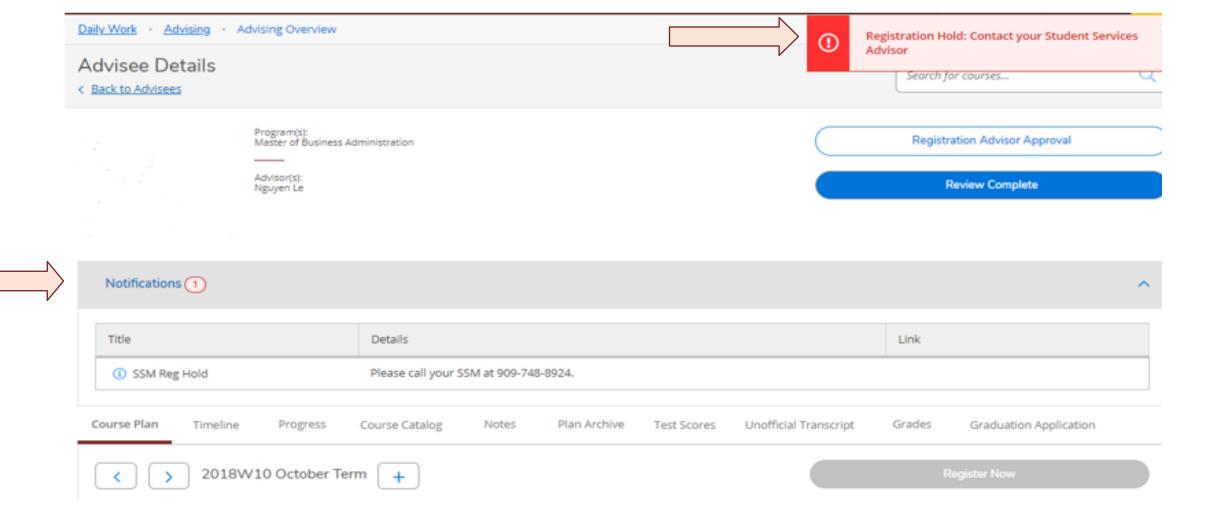

#### COMMON REGISTRATION ISSUES: NOT CLICKING "REGISTER NOW"

When students haven't clicked "Register Now", you will notice that there is no green check mark next to the course registration(s) and it doesn't state "Registered, but not started"

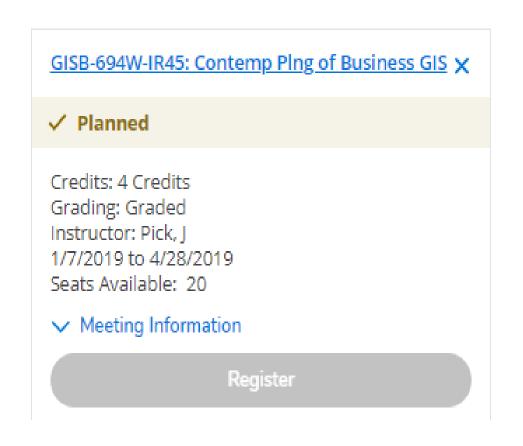

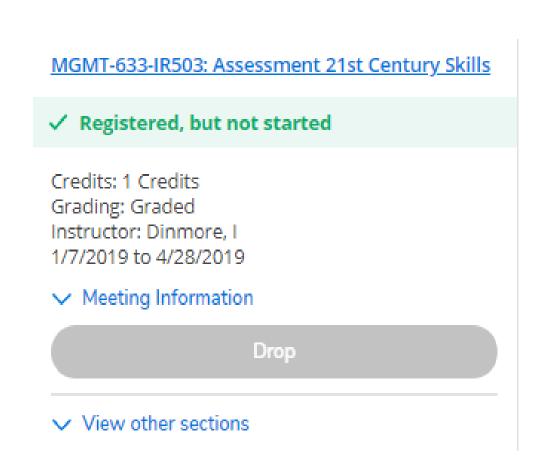

#### COMMON REGISTRATION ISSUES: DON'T KNOW WHAT TO REGISTER FOR

#### If you don't know what to Register for:

- Find your Schedule or Degree Planner you were given
- Review "Progress" screen to see courses needed
- If you don't have a Degree Planner please contact your academic advisor

**NOTE:** School of Business courses are 8 weeks in length <u>and</u> each semester is 16 weeks in length. Therefore, a full semester course load is two courses each semester (1 course the first 8 weeks and 1 course the last 8 weeks).

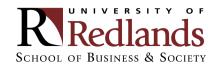

#### **COMMON QUESTION**

When does my course meet?
Am I taking 2 courses at once?

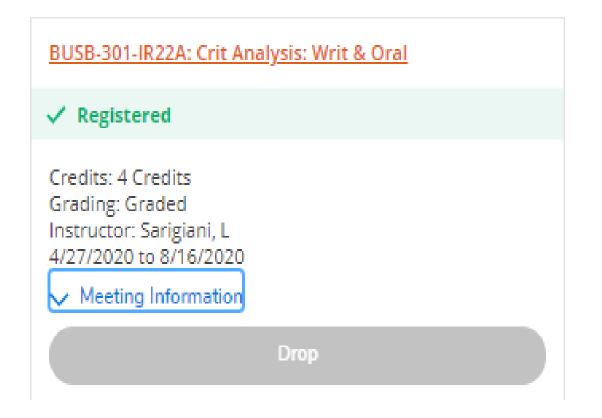

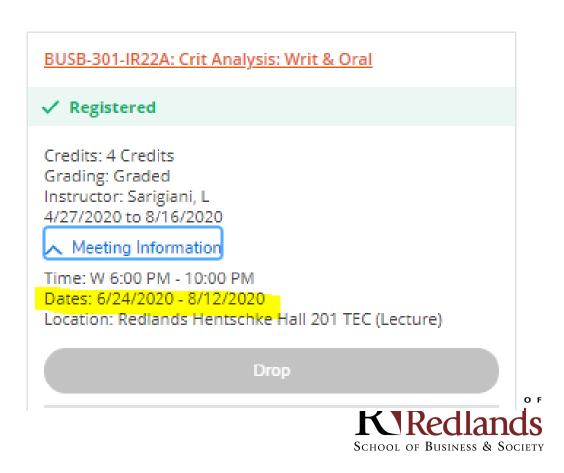

#### **COMMON QUESTION**

#### Why does my class meet 2 nights a week?

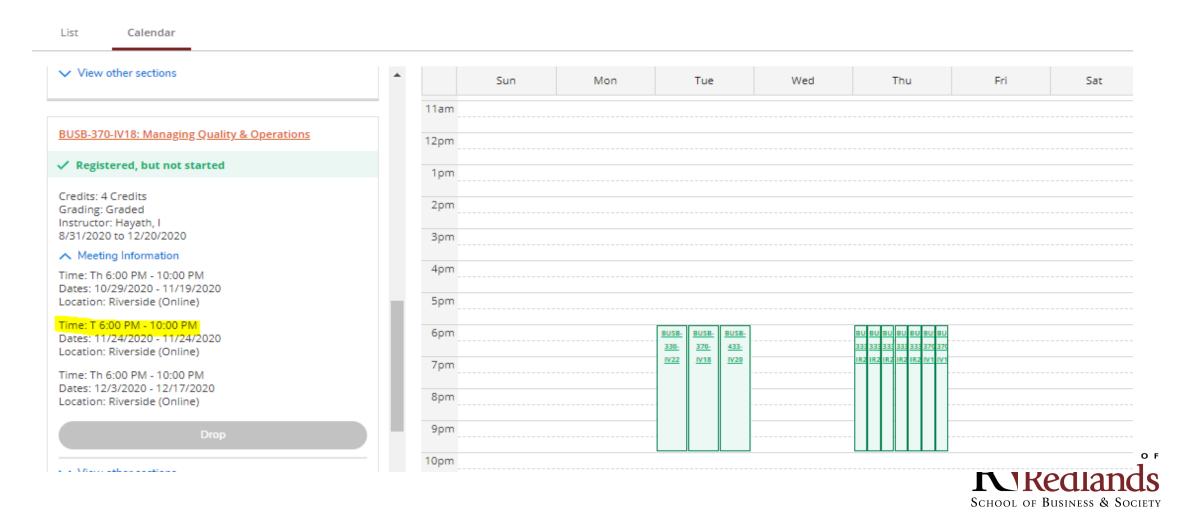

#### **COMMON QUESTION**

#### I can't find the section I am supposed to register for?

- Locate the sections that are available
- Choose one based on the night of the week and/or Professor, and/or teaching modality
- Moving forward not all the original sections that may be on your schedule will be available.

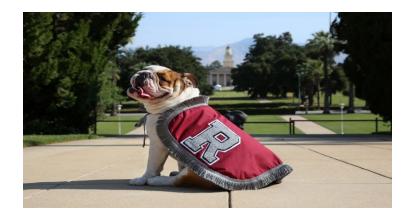

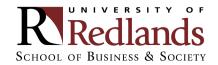

Q&A

Questions?
Submit questions
to the Meeting
Organizer through
the chat box

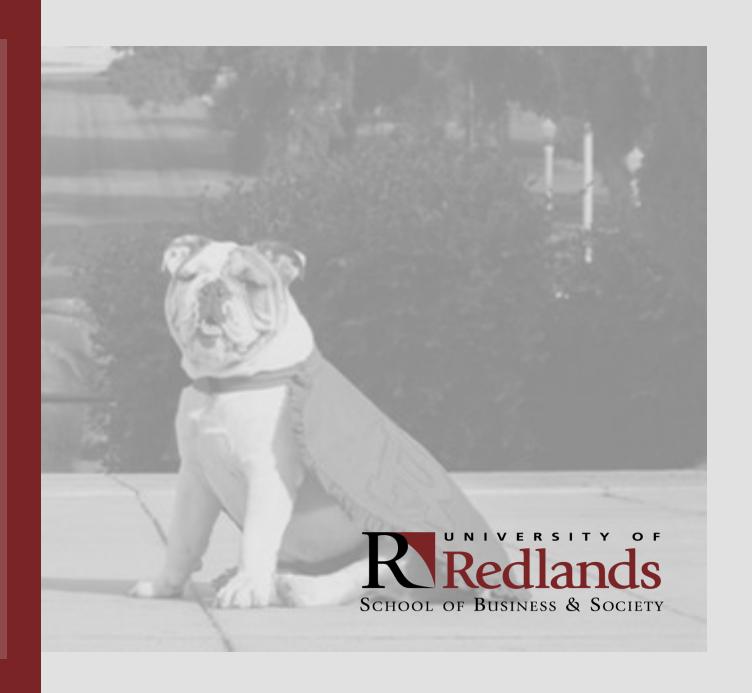

#### STUDENT SUCCESS ADVISORS

#### **MEET OUR TEAM**

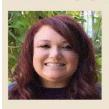

**AUTUMN MCKIERNAN** 

Assistant Director of Student Success E: Autumn Mckiernan@redlands.edu P: 909-748-8828 Located at the Redlands Campus

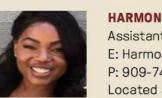

HARMONIE CARR

Assistant Director of Student Success E: Harmonie\_Carr@redlands.edu P: 909-748-8924 Located at the Temecula Campus

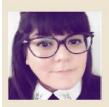

LILI DIMAS

Assistant Director of Student Success E: Lili Dimas@redlands.edu P: 909-748-8170 Located at the Burbank Campus

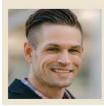

PAUL BRODING

Assistant Director of Student Success E: Paul\_Broding@redlands.edu P: 909-748-8141 Located at the San Diego Campus

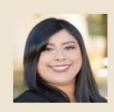

**DIANA GUERRERO** 

Assistant Director of Student Success E: Diana\_Guerrero1@redlands.edu P: 909-748-8162 Located at the South Coast Metro Campus

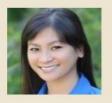

**KHANHVY PHILADELPHIA** 

Assistant Director of Student Success E: Khanhvy\_Philadelphia@redlands.edu P: 909-748-8851 Located at the Rancho Cucamonga Campus

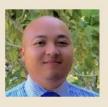

**NGUYEN LE** 

Assistant Director of Student Success E: Nguyen Le@redlands.edu P: 909-748-8117 Located at the Riverside Campus

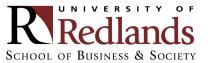